MIDDLE SCHOOL ALL STATE ORCHESTRA

## AUDITION RECORDING REQUIREMENTS

- 1) Record three separate videos per student: One video for the <u>Major Scale</u>, one video for the <u>Melodic</u> <u>Minor Scale</u>, and one video for the <u>Etude</u>.
- 2) You are allowed to record as many different "tries" as you want, but settle on one video for each section.
- 3) Make sure both hands are clearly visible in the recording.
- 4) There should be no talking during the videos.

CATION ASSOCIATIO

DMEA

5) The videos should be one continuous take. Do not edit multiple tries together.

## HOW TO UPLOAD AUDITIONS TO YOUTUBE

- 1) Register for and/or sign in to your Google Account if you have not already done so.
- 2) Go to <u>www.YouTube.com</u>
- 3) Click the **upload button** at the top of the page to access the upload page.

| ( https://www.youtube.co | om     | C        | sch           | ☆ _ ♥    | + | ⋒ |   |
|--------------------------|--------|----------|---------------|----------|---|---|---|
| = You Tube               | Search |          | Q             | <b>±</b> | Ļ | ٢ | ^ |
|                          | Home   | Trending | Subscriptions |          |   |   | = |

- 4) Drag and drop your videos onto the upload page.
- 5) Title each video the <u>student's initials, their instrument, and the piece they are playing</u>.
  - For example, if my cello student's name is Yo-Yo Ma and he is playing the Major Scale, please title the video **"YM Cello Major Scale"**
  - Do not include any other information in the title or description (such as school or grade)
- 6) For privacy and security, you must mark the video "Unlisted."

| = You Tube                                                                      | Search                                                                             | ٩                   | ± û 🌘                      |
|---------------------------------------------------------------------------------|------------------------------------------------------------------------------------|---------------------|----------------------------|
| Upload status:                                                                  | PROCESSING DONE Click "Done" to confirm. Basic info Translations Advanced settings | 1                   | Done<br>All changes saved. |
|                                                                                 | YM Cello Major Scale                                                               | Unlisted            | •                          |
| Upload complete!<br>Your video will be live at:<br>https://woutu.be/SSENGOe.dK0 | Description                                                                        | Unlisted<br>Private |                            |

- 7) Click "Done."
- 8) Copy the **web link** that appears to share in the "MSASO Audition Google Form."

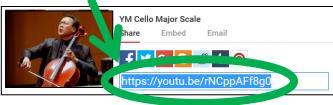